# RateClock 2.2

by Andy LeMay

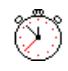

Contents (the best way to view this file is to print it out if possible)

Part 1: Overview Part 2: A quickstart run-through of RateClock Part 3: Functions of the buttons and screens in RateClock Part 4: Legal stuff that I really don't want to include but have to. Part 5: Just some comments and stuff from the author (hint: please read this!)

(this is getting kinda long isn't it?)

Part 1: Overview

 RateClock 2.2 is a utility that keeps track of how much money you spend in extended services on CIS, America Online, or any other BBS. It works and displays like a stopwatch, telling you important things like Elapsed Time, Elapsed Charges, and Total Charges. It is fairly simple and straightforward, the rest of this manual will describe in detail each function.

## Part 2: A quick start for those who don't like long instructions! Installation too!!

 To install RateClock 2.2, put ALL of the files in your /windows directory. These should be: rcwin22.exe, rc2log.asl, rc22doc.wri, and rc22reg.wri. NOTE: You NEED the file vbrun200.dll in your /windows directory in order to run RateClock 2.2!!!! If you do not have it, you can get it from Compuserve in the WINFUN, WINSHARE, GRAPHDEV, or MSBASIC forums. This file will allow you to run various other windows applications as well.

 O.K., so you want to get started without reading my boring and confusing instructions? Good idea! I compliment you...here's one possible scenario:

Say you want to log on to compuserve and do a little 'forum browsing' (\$\$). Start RateClock, then press Hide, you should see a smaller RateView window pop up. Now start WinCim or whatever comm. program you use. Notice how the RateView window stays on top. Log onto the service. When you go into extended services, click the Start Button in the RateView window (Be sure that the hourly rate is set up correctly, you can

do this from the window you get when you start the program). You will see a dollar amount, and it will slowly start to rise. This is how much you have spent so far. When you leave extended services, just click Stop. You can keep doing this as you go in and out of forums, RateClock will keep track of the total amount you have spent since you started the program. Now let's say you're done doing whatever you were just doing and you would like to save the total charges for this session. Click anywhere in the RateView window that isn't a button, you will be back at the main screen. Click on Log and then click on Save Current Charges to Log. That's about it. Other buttons are kinda self explanatory, but if you are wondering, I've given you a complete description of EACH one, just read on! :)

#### Part 3: Functions of the buttons and screens of RateClock

(just a quick note about conventions: the underlined titles are specific windows in RateClock, the *italicized* titles are the names of buttons on those windows, and the **boldface** words represent text boxes or lables in the program)

#### The Main Screen

 This is the screen you see when you start RateClock. It has 8 buttons and 5 display boxes.

#### *Start:*

Pressing Start starts RateClock. Try it, you should see a timer counting up from 00:00:00. This is the Elapsed Time.

#### *Stop:*

Pressing the Stop button stops the timer, which freezes the numbers in the **Time** and **Charges** display boxes. Pressing Stop also adds the number in the **Charges** box to the number in the **Total Charges** box.

#### **Time:**

The Time display box displays the Elasped Time (how long it has been since pressing *Start*). This should be counting upwards until you press *Stop*. *Stop* freezes the elapsed time. Pressing *Start* again resets the Time box and the whole process starts all over again.

## **Charges:**

The Charges display box gives you a currency amount. This number is the charges you have run up since pressing *Start*. Pressing *Stop* freezes this amount, and pressing *Start* again resets it and starts all over.

## **Total Charges:**

The Total Charges display box contains the total charges you have run up since starting RateClock (provided you haven't pressed *Reset*, which is covered later). Every time you press *Stop*, the number in the **Charges** box is added to the number in the Total Charges box. The Total Charges box is not reset each time you restart the timer.

*Reset:*

Pressing Reset clears the numbers in the **Time** and **Charges** boxes. Pressing Reset also clears the number in the **Total Charges** box, so be careful when doing it.

## **Hourly Rate:**

The Hourly Rate display box is where you enter in the hourly rate for whatever service you are using. A good example is 4.80, the general amount for CompuServe, 2400 baud. Please do not include a \$ sign, since it is already there. RateClock 2.2 remembers the figure in this box from one session to the next, so there is no need to retype it each time.

#### **Target Spending Amount:**

This can be a very useful feature. Simply type in a value (again, no dollar signs). This value is the amount of money you think you want to spend. When you have run up charges equal to this number, RateClock reminds you with a dialog box. This feature works even when RateClock is entirely hidden.

#### *Hide:*

Pressing the Hide button brings up RateView. RateView is a very small window that will always stay on top of other windows. When you press hide, the Main window minimizes and hides itself. To get back the main window, click anywhere inside the RateView window, even on the text.See the section "RateView" for more information.

#### *Copy:*

Pressing Copy copies the number in the **Total Charges** box to the clipboard. You might want to do this before pressing *Reset*.

#### *About:*

Pressing *About* brings up the about window. In this window you will find information about me, RateClock 2.2, and a "nifty" little graphic.

#### *Setup:*

Pressing setup will take you to a window where you can specify directories of certain important files on your drive. Just change the defaults if you need to.

#### *Quit:*

As I said in the manual for version 1.5 "How self-explanatory can something be?"---you get the picture.

## *Log:*

Pressing *Log* brings up the RateClock Log Operations window. For more info, keep reading.

#### RateView

 RateView is a window that tells you one thing: the number that is displayed in the Charges box on the main form. It's advantage is that it is very small, getting rid of the big,

bulky main window so you can see what you are doing. It also stays on top of all other windows, and remembers where it was from one session to the next. New in version 2.2 are the Start and Stop buttons in the RateView window. These speed up the operation of RateClock. To get rid of RateView, simply click anywhere inside the window. This will bring you back to the main window.

## RateClock Log Operations

 This was new to version 2.0. The whole concept behind it is to allow you to log your expenses in a file that is on the hard drive. The way it works is simple.

## *Save Current Charges To Log* (Save for short)*:*

Pressing this button adds an entry to the log. Try it. You should see a new line added to the Log Display box. Included should be the current date, time, and number from the **Total Charges** box back on the main form.

## *Clear Log:*

This button, when pressed, clears the log of all of it's contents. All data that was in the log will be lost.

## *Copy the Log to the Clipboard:*

This button copies the entire log to the clipboard. You might want to do this before pressing *Clear Log.*

# *Run Calculator:*

Pressing this button launches the Calculator, so you can add up your charges.

## *Exit:*

Exits the RateClock Log Operations mode.

# Note: Possible Conflicts:

 There are a few possible conflicts with RateClock. They have to do with the user defined text in a few of the boxes. Please don't put any formats or signs  $(\%$ ,  $\$, \#$ ,  $\frac{1}{2}$ , etc) when entering currency values. A period is O.K. (12.80, for example). Also, it is possible to click on the "Run Calculator" button many times, opening many copies of Calculator. Why anyone would want to do this is beyond me, but all it does is eat memory. Try to avoid it! If you find any more problems please let me know ASAP, I'll address them in the next version.

## A note about the timer...

 At times the timer may seem jumpy. It depends on how many applications you are running. Have no fear, even though it SEEMS like the timer is off, it isn't. It runs off of the internal clock in your computer, so it will always end up displaying the correct value for time and money. I tested it to be sure, and it was still perfectly accurate after 2 hours,

15 minutes.

### Uninstalling RateClock 2.0

To uninstall RateClock, delete the following files from the directory you extracted RateClock to:

> rcwin22.exe rc22reg.wri rc22doc.wri

 And take out the file rc2log.asl from the c:\windows directory, it is the log file. The [RateClock] section in the WinIni file can be taken out also.

#### Part 4: Legal Stuff

 While I doubt RateClock will cause any problems for you, I can't afford any kind of lawsuit. By using RateClock you free me, Andrew LeMay, from any responsibilty or liability resulting from damages, accidental, consequential, or otherwise resulting from the use or distribution of RateClock. Also, all material, software, and documentation that came in the archive that RateClock came in is under all Copyright laws. Feel free to distribute the software as long as the all the docs are with it. Registering this program automatically gives you a license to use it forever, other incentives and benefits are in the registration form.

Send all RateClock related material to:

Andrew LeMay P.O. Box 131841 St. Paul MN 55113

Part 5: Just some interesting stuff...

A few other things. I hope I didn't come off as sounding greedy earlier. RateClock started as a program purely for myself, and the decision to distribute it took a lot of thought. I never designed RateClock to be money making program. However, in order to continue programming for others, I have to justify it. Money does not come easy for me, so things like software upgrades are hard to obtain. Any contributions (registration or otherwise) would make these and other goals easier for me, and give me a reason to continue programming. A little bit about myself: I'm 15, a sophomore in high school in the Twin Cities. I'm active in many things, and I'm trying to get grades good enough to get me into MIT. This is really my only way of making money right now, and the big 16th birthday is coming up soon!(May 2nd) I'll be drivin' before I know it! The RateClock series are my first ever programs, and if I am able to continue my progress, they won't be the last. Feel free to distribute RateClock to anyone you want, just as long as you include all of the docs and registration info. Even if you don't think it's a good program, let the other person decide for themself whether or not they want to register it.Please send in your registration form even if you don't think RateClock is worth any money to you, or you aren't planning on sending any. I want to hear from everyone. Thanks for your time, and

if you have any questions or problems E-Mail me at 71554,2425 or write me. All of my software has and always will be fully functional and nag free. Thanks for your time and I hope you like the program!

One more thing, if you have a need for a program, or want a special version of RateClock to be made, PLEASE tell me. I'd love to tackle almost any project. Thanks.